## **JackOSX - http://www.jackosx.com**

get a recent version (nov05) at: http://prdownloads.sourceforge.net/jackosx/JackOSX.0.71.pkg.zip?download

JackOSX is the Linux Jack Audio Driver made available for OSX. With this audio driver you can route audio between applications. Let's have a look at JackPilot, the GUI front end to the Jack Driver (jackd).

- press the start button (wait a bit)

- press the routing button

If you have no audio applications running it will look like this:

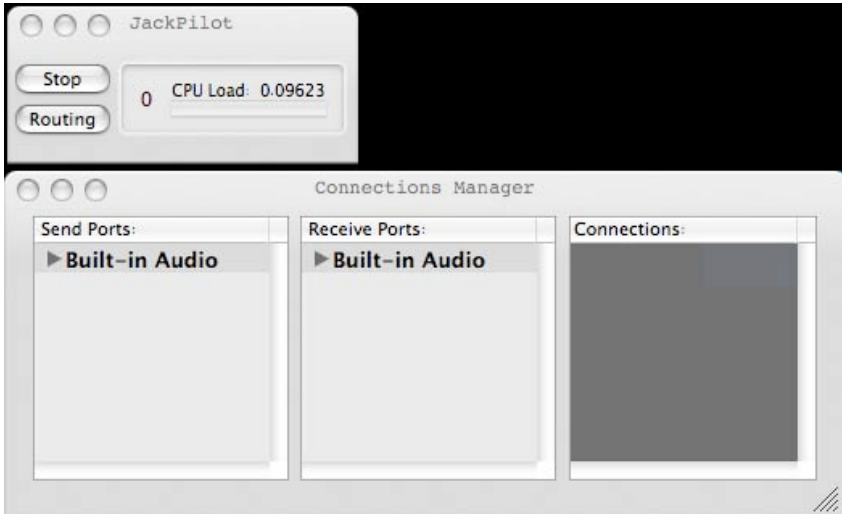

- run the utility (/Applications/Utilities/Audio Midi Setup.app)

- change the default input and output from Built-in Audio (this is CoreAudio) to Jack Router :

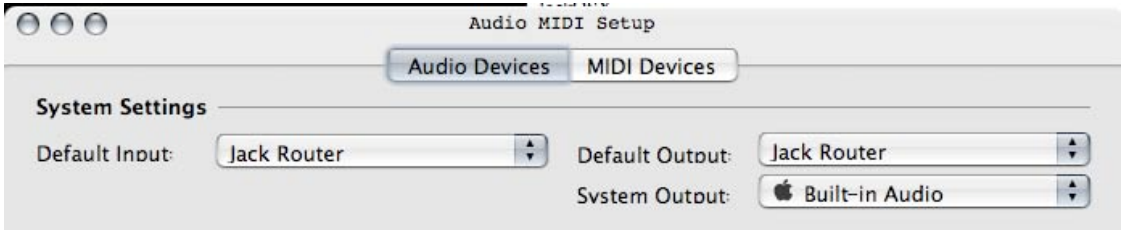

- Next, start an audio application, for example Quicktime.

- play an audiofile, you will see Quicktime show up in the Connections Manager(routing window):

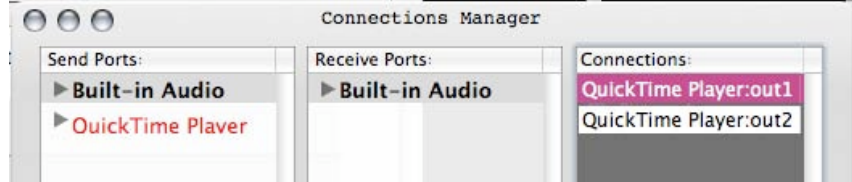

• Some applications do not show up in the Jack Router window before they actually produce sound (iTunes, iChat, Quicktime etc), some others need to have their renderers running (Keyworx, Pure Data, SuperCollider, MSP etc.)

- Obviously not every application uses audio input, Quicktime only outputs sound (QTPro does have audio (and video) input), but virtually every application that has audio input (iChat is a good example) can have it's audio received from and sent to the Jack Router.
- Connecting applications (senders output -> receivers input) is done through selecting a Send Port in the Connections Manager and then double clicking a Receive Port (or vice versa).

## Note : Possible confusion with Send and Receive Ports

These are Ports that send and receive sound, NOT ports that you send to or receive from. So Send Ports are sources, and Receive ports are destinations, not the other way around :)

- If you want you can have your applications connect by default to Built-in Audio (CoreAudio), the audio hardware (mic/sound input, speakers/sound output).
- See the Preferences panel ( press command-,):

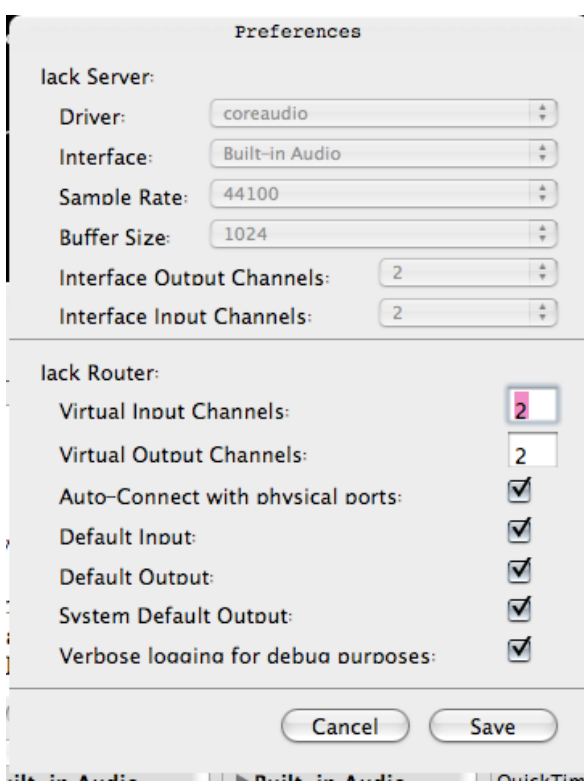

• if you use another audio interface you can set this in the interface dropmenu

• if your applications can send and receive more then 2 channels, you can use jack to route them

• the AutoConnect - Default Input & Output tickers let jack take over control automatically,

• Put JackPilot in System Preferences/Accounts/LoginItems, it'll be available on login.

## **NetJack**

You can run audio over your lan at cd quality, this can even be done wirelessly, provided there is minimal traffic on the network. I would advise to 'create your own network', an option in the airport menu. There is some latency, but not too much.

- in JackPilot's application menu go to: modules/slot1/netjack/start , you should see this:

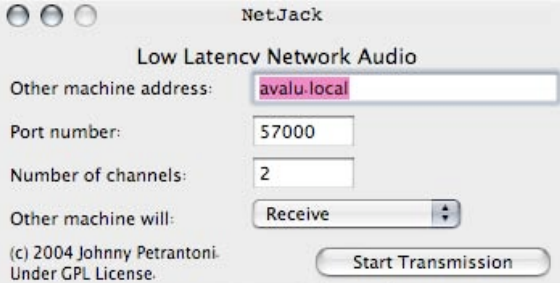

- fill in :

the name of the computer you're sending to + .local ( or it's IP - address ) the port number (choose some high number 2000<>60000) the number of channels (usually one or two) select whether the OTHER machine will send or receive

- press start transmission

- on the other computer you do the same, so you fill in the name (or IP) of the OTHER computer, and whether the OTHER computer will send or receive (or both, this is also possible).

- press start transmission here too

Now the computers show up in each others Connection Manager, depending on your chosen send/ receive settings, they will be Receive port, or Send Port, or both.

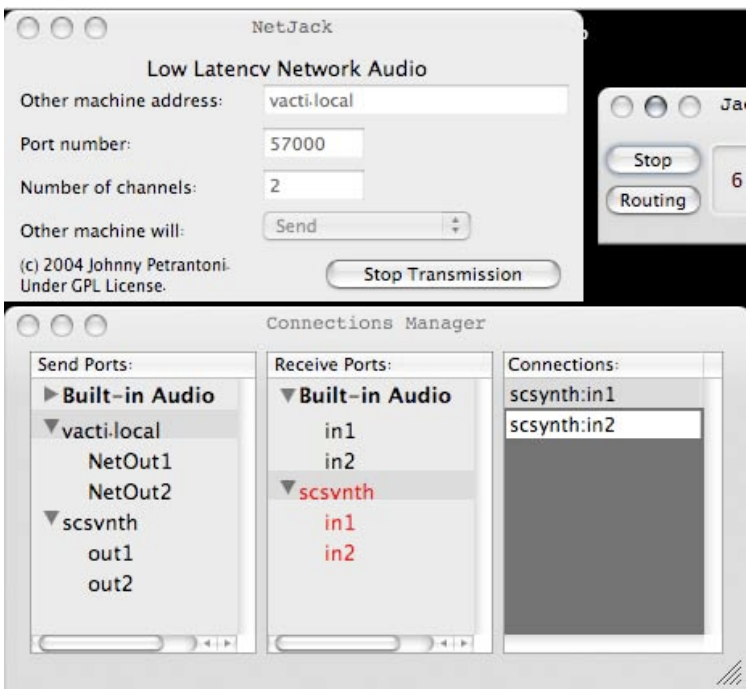

Here we route the audio of the other computer (vacti.local) to SuperCollider (scsynth). At the right you see the connections of a selected port (is red), which can be handy.

Note:

As a lot of these technologies were made available for free (as in free beer), it wouldn't hurt to donate a bit :)